### **Anleitung zur Passwortänderung**

1. Klicken Sie auf den gelb markierten Text:

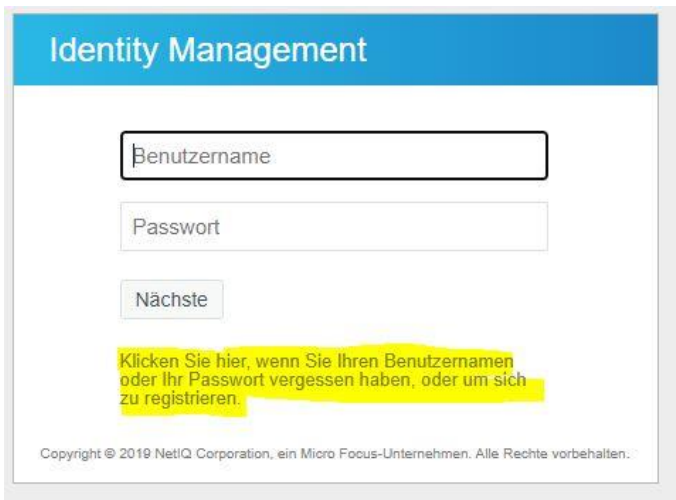

2. Gehen Sie nun auf die Funktion "Passwort vergessen":

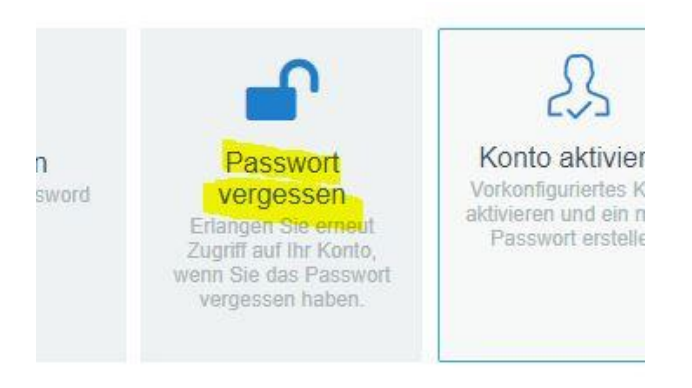

3. Geben Sie nun Ihre Bibliothekskennung (xxx-xxx) ein und klicken Sie auf Suchen:

# Passwort vergessen

Wenn Sie das Passwort vergessen haben, befolgen Sie die Aufforderungen, um es zurückzusetzen.

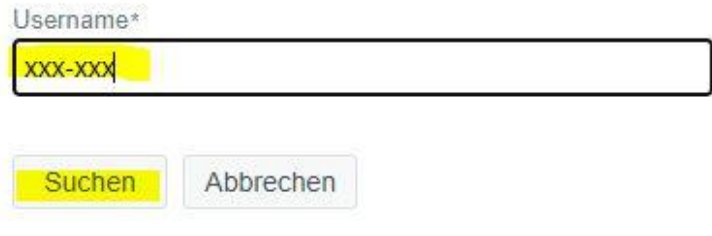

4. Klicken Sie nun unbedingt auf "Weiter". Erst dann wird Ihnen eine Mail zugeschickt:

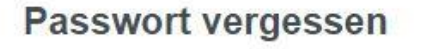

Zur Überprüfung Ihrer Identität wird Ihnen ein Sicherheitscode an r\*\*\*\*\*\*\*@[\*\*\*\*\*\*\*\*\*\*\*.de gesendet. Bitte klicken Sie auf "Weiter" um fortzufahren.

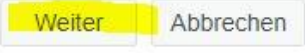

5. Geben Sie nun den Code ein, den Sie per Mail erhalten haben, und klicken Sie auf "Code prüfen":

#### Passwort vergessen

Zur Überprüfung Ihrer Identität wurde Ihnen ein Sicherheitscode an r\*\*\*\*\*\*\*@|\*\*\*\*\*\*\*\*\*\* de gesendet.<br>Klicken Sie in der Email auf den Link oder kopieren Sie den Sicherheitscode und fügen Sie ihn hier ein.

Der Sicherheitscode sollte kurz nach der Anforderung ankommen. Wenn Sie bereits eine gewisse Zeit<br>gewartet haben und keinen Code erhalten haben, klicken Sie auf die Schaltfläche 'Code neu senden',<br>damit Ihnen ein neuer Cod

Code neu senden

 $\sim$ 

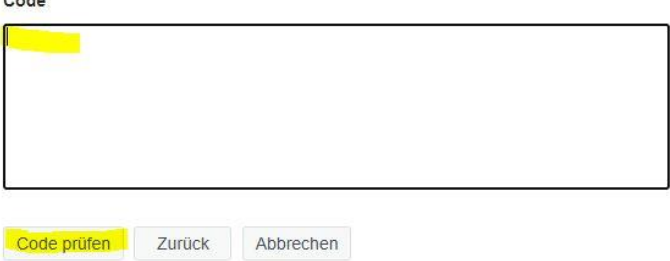

### 6. Klicken Sie dann noch einmal auf weiter:

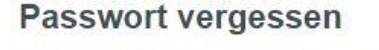

Vielen Dank! Ihr an r\*\*\*\*\*\*\*\* @|\*\*\*\*\*\*\*\*\*\*\*\*.de gesendeter Sicherheitscode wurde überprüft.

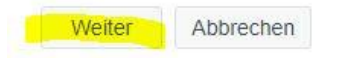

7. Stimmen Sie dann noch einmal zu, dass Sie ihr Passwort ändern wollen. Haken setzen und auf "Weiter" klicken:

Passwort ändern

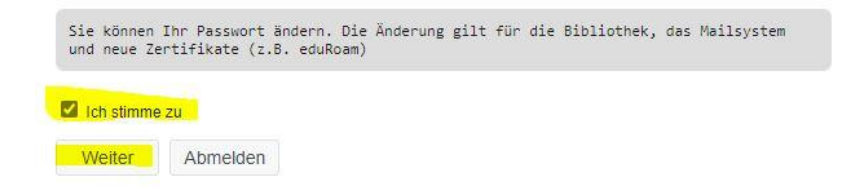

## 8. Dann ändern Sie Ihr Passwort nach den Vorgaben und bestätigen Sie die Änderung, indem Sie "Passwort ändern" klicken:

### Passwort ändern

Ändern Sie Ihr Passwort. Bewahren Sie das neue Passwort sicher auf. Geben Sie das neue Passwein und klicken Sie dann auf die Schaltfläche 'Passwort ändern'. Wenn Sie das Passwort aufschrei müssen, bewahren Sie es an einem

- · Die Groß- und Kleinschreibung des Passworts muss beachtet werden.
- Die Structure in Neurassine burg von Einsteinung von Muss beachtet wird.<br>• Muss mindestens 8 Zeichen lang sein.<br>• Darf keinen Teil Ihres Namens oder Benutzernamens enthalten.

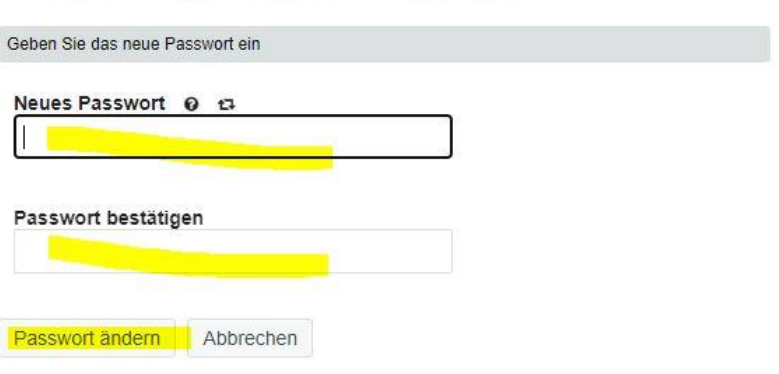

9. Beenden Sie nun den Vorgang, indem Sie auf "Weiter klicken":

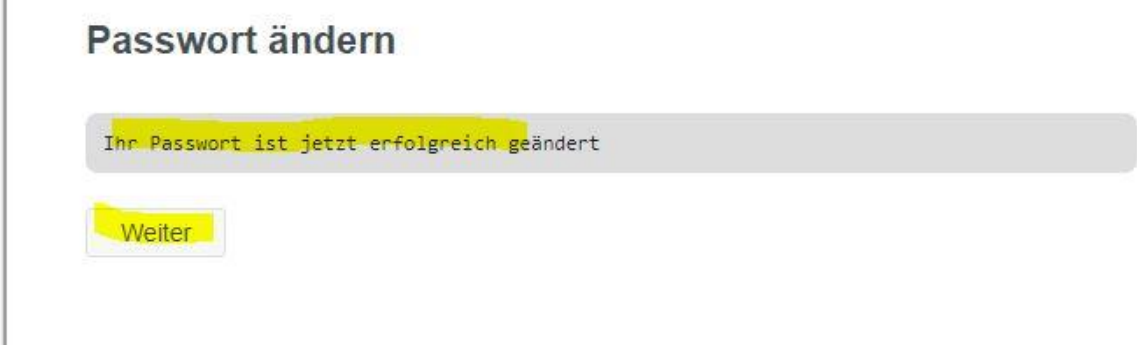